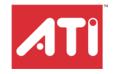

# **Remote Wonder™ Plus**

# **Users Guide**

P/N 137-71040-10

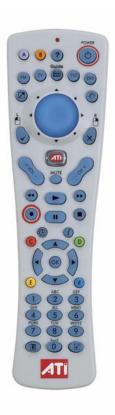

Copyright © 2006, ATI Technologies Inc. All rights reserved.

ATI, the ATI logo, and ATI product and product-feature names are trademarks and/or registered trademarks of ATI Technologies Inc. All other company and/or product names are trademarks and/or registered trademarks of their respective owners. Features, performance and specifications are subject to change without notice. Product may not be exactly as shown in diagrams.

Reproduction of this manual, or parts thereof, in any form, without the express written permission of ATI Technologies Inc. is strictly prohibited.

### Disclaimer

While every precaution has been taken in the preparation of this document, ATI Technologies Inc. assumes no liability with respect to the operation or use of ATI hardware, software or other products and documentation described herein, for any act or omission of ATI concerning such products or this documentation, for any interruption of service, loss or interruption of business, loss of anticipatory profits, or for punitive, incidental or consequential damages in connection with the furnishing, performance, or use of the ATI hardware, software, or other products and documentation provided herein.

ATI Technologies Inc. reserves the right to make changes without further notice to a product or system described herein to improve reliability, function or design. With respect to ATI products which this document relates, ATI disclaims all express or implied warranties regarding such products, including but not limited to, the implied warranties of merchantability, fitness for a particular purpose, and non-infringement.

### **Product Notices**

Dolby® Laboratories, Inc.

Manufactured under license from Dolby® Laboratories. Dolby and the double-D symbol are trademarks of Dolby Laboratories. Confidential Unpublished Works.
© 1992-1997 Dolby Laboratories, Inc. All rights reserved.

### Macrovision

Apparatus Claims of U.S. Patent Nos. 4,631,603, 4,577,216, 4,819,098, and 4,907,093 licensed for limited viewing uses only.

This product incorporates copyright protection technology that is protected by method claims of certain U.S. patents and other intellectual property rights owned by Macrovision Corporation and other rights owners. Use of this copyright protection technology must be authorized by Macrovision Corporation, and is intended for home and other limited viewing uses only unless otherwise authorized by Macrovision Corporation. Reverse engineering or disassembly is prohibited.

### **Documentation Updates**

ATI is constantly improving its product and associated documentation. To maximize the value of your ATI product, you should ensure that you have the latest documentation. ATI's documentation contains helpful installation/configuration tips and other valuable feature information.

### (i) IMPORTANT SAFETY INSTRUCTIONS

- Read Instructions All the safety and operating instructions should be read before the product is operated.
- Retain Instructions The safety and operating instructions should be retained for future reference.
- Heed Warnings All warnings on the product and the operating instructions should be adhered to.
- Compatibility This option card is for use only with IBM AT or compatible UL Listed personal computers that have Installation Instructions detailing user installation of card cage accessories.
- Grounding For continued protection against risk of electric shock
  and fire, this accessory should be installed only in products equipped
  with a three-wire grounding plug, a plug having a third (grounding)
  pin. This plug will only fit into a grounding-type power outlet. This is a
  safety feature. If you are unable to insert the plug into the outlet,
  contact your electrician to replace the obsolete outlet. Do not defeat
  the safety purpose of the grounding-type plug.
- Secure Attachment All card securement pins shall be completely tightened as to provide continuous bonding between the option card and the PC chassis.
- Outdoor Antenna Grounding Since an outdoor antenna or cable system is connected to the product, be sure that the antenna or cable system is grounded so as to provide some protection against voltage surges and built-up static charges. Article 810 of the National Electrical Code, ANSI/NFPA 70, provides information with regard to proper grounding of the mast and supporting structure, grounding of the lead-in wire to the antenna discharge unit, size of grounding conductors, location of antenna-discharge unit, connection of grounding electrodes, and requirements for the grounding electrode.
- Lightning For added protection for this product during a lightning storm, or when it is left unattended and unused for long periods of time, unplug it from the wall outlet, and disconnect the antenna or cable system. This will prevent damage to the product due to lightning and power-line surges.
- Power Lines An outside antenna system should not be located in the vicinity of overhead power lines or other light or power circuits, or where it can fall into such power lines or circuits.
- Antenna Installation When installing an outside antenna system, extreme care should be taken to keep from touching such power lines or circuits, as contact with them may be fatal.
- Note to CATV System Installer This reminder is provided to call
  the CATV systems installer's attention to Section 820-40 of the NEC,
  which provides guidelines for proper grounding and, in particular,
  specifies that the cable ground shall be connected to the grounding
  system of the building, as close to the point of cable entry as
  practical.

# **Table of Contents**

| Remote Wonder™ Plus Specifications        | 1  |
|-------------------------------------------|----|
| System Requirements                       | 1  |
| Product Registration                      | 1  |
| Features                                  | 1  |
| Compatibility                             | 2  |
| Installing the Remote Wonder™ Plus        | 3  |
| Using Remote Wonder™ Plus Functions .     | 5  |
| EazyLook™                                 | 8  |
| References                                | 15 |
| Product Registration                      | 15 |
| Customer Care                             | 15 |
| Getting Additional Accessories            | 17 |
| Compliance Information                    | 17 |
| FCC Compliance Information                | 17 |
| Industry Canada Compliance Statement      | 18 |
| CE Compliance Information                 | 18 |
| Informations de conformité de la CE       | 18 |
| Electrical Safety                         | 18 |
| Waste Electrical and Electronic Equipment |    |
| (WEEE) Directive Compliance               | 18 |
|                                           |    |

# Remote Wonder™ Plus Specifications

In addition to performing the expected functions of a remote-control device for your PC's media players, your Remote Wonder™ Plus works like a mouse with all Windows® software applications. It also works with other ATI products, such as Radeon® graphics cards, but some buttons may be inactive (TV and FM, for example). Remote Wonder™ Plus works with any Windows® PC or Macintosh® that complies with the System Requirements outlined below. However, functionality is limited to mouse control and the plug-ins installed on the system. For details on plug-ins visit ati.com.

### **System Requirements**

| Hardware            | <ul> <li>Intel® Pentium® 4 or equivalent.</li> <li>CD-ROM or DVD-ROM drive (for installation software).</li> <li>USB port</li> <li>Power MAC computer with 256 MB of System Memory.</li> </ul> |
|---------------------|----------------------------------------------------------------------------------------------------|
| Operating<br>System | Windows® XP (Home or Pro).  Windows® 2000.  Mac OS® X 10.2.8 or higher.                                                                                                    |

### **Product Registration**

The part number printed on the back of the Remote Wonder<sup>TM</sup> Plus is required for product registration.

### **Features**

- Full tactile mouse control provides full cursor control in any application.
- Greater than 60 foot range.
- · Customizable launch button.
- Fully integrated with ATI Multimedia Center<sup>TM</sup> software for the PC.\*
- Six programmable buttons, including color-coded teletext keys for Europe.
- 433MHz operating frequency

<sup>\*</sup> ATI's Multimedia Center software is one of many applications with which your Remote Wonder<sup>TM</sup> Plus can work.

## Compatibility

Your Remote Wonder  $^{TM}$  Plus works with any graphics card supporting Microsoft  $^{\mathbb{R}}$  Direct X  $^{\mathbb{R}}$  overlay.

# Installing the Remote Wonder™ Plus

Adding the Remote Wonder<sup>TM</sup> Plus to your system does not require any special tools. To install the Remote Wonder<sup>TM</sup> Plus follow the instructions below.

### To install your Remote Wonder™ Plus

- 1 Open the battery container on the back of the Remote Wonder<sup>TM</sup> Plus and insert two AAA batteries.
- 2 Insert the included ATI Installation CD into your CD-ROM drive.
- 3 Click the Remote Wonder™ icon on the ATI CD Install screen. Follow the on-screen instructions, and then allow the computer to restart.
- 4 Plug the remote receiver into any available USB port on your computer. The Remote Wonder<sup>TM</sup> Plus icon will appear on the Windows taskbar. Your Remote Wonder<sup>TM</sup> Plus is ready to use!

The Remote Wonder<sup>TM</sup> Plus operates at 433 MHz. The Remote Wonder<sup>TM</sup> Plus range depends upon the environment. For best results, the receiver should be placed as far as possible from the computer's case and monitor.

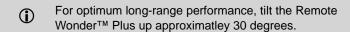

# Using Remote Wonder™ Plus Functions

The following diagrams and tables list the Remote Wonder<sup>TM</sup> Plus functions when used with Windows® and the included software. You will require an All-in-Wonder® or TV Wonder<sup>TM</sup> family product to access most of these features.

**①** 

For more information on using your Remote Wonder  $^{\text{TM}}$  Plus refer to the Remote Wonder  $^{\text{TM}}$  Plus online Help.

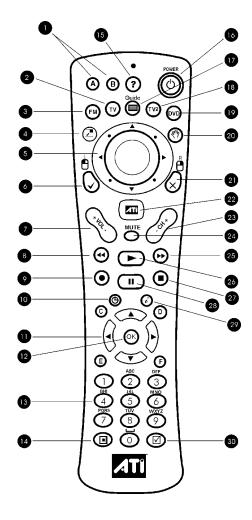

The table below shows the functions for the ATI Multimedia Center $^{TM}$  TV, DVD, and Video CD applications.

|            | Remote Wonder™ Plus ATI Multimedia Center™<br>Functions |                                                                                                    |                 |
|------------|---------------------------------------------------------|----------------------------------------------------------------------------------------------------|-----------------|
| Butto<br>n | TV                                                      | DVD                                                                                                 | Video CD        |
| 1          | Remote Wonder™ Plu                                      | s A - F. To program buttons icon in the system tray nortcut menu or press a principle instructions. | and choose      |
| 2          | Activate TV                                             | Star                                                                                                | t TV            |
| 3          | Start FM                                                | Activa                                                                                              | te FM           |
| 4          | Maximize/Res                                            | tore the foreground wind                                                                            | ow if possible. |
| 5          | Thumbpad co                                             | ontrols cursor movement                                                                             | in all modes.   |
| 6          | Left mouse button                                       |                                                                                                    |                 |
| 7          | Increase/Decrease volume                                |                                                                                                    |                 |
| 8          | Rewind Rewind                                           |                                                                                                    |                 |
| 9          | Record No action                                        |                                                                                                    |                 |
| 10         | Toggle No action                                        |                                                                                                    |                 |
| 11         | Up/Down/Left/Right arrows                               |                                                                                                    |                 |
| 12         | Enter                                                   | Enter/Navigate select                                                                               | Enter           |
| 13         |                                                         | Number pad                                                                                          |                 |
| 14         | Toggle                                                  | Open root menu                                                                                      | No action       |
| 15         | Display Help                                            |                                                                                                    |                 |
| 16         | Power off                                               |                                                                                                    |                 |
| 17         | Toggle                                                  | Open root menu                                                                                      | No action       |
| 18         | Activate second TV                                      | Start sec                                                                                           | cond TV         |
| 19         | Start DVD                                               | Activate DVD                                                                                        | Start DVD       |
| 20         | Drag (toggle                                            | holding down the left me                                                                            | ouse button)    |
| 21         | Right mouse button                                      |                                                                                                    |                 |
| 22         | Open Launchpad or Library                               |                                                                                                    |                 |

|            | Remote Wonder™ Plus ATI Multimedia Center™<br>Functions |     |              |
|------------|---------------------------------------------------------|-----|--------------|
| Butto<br>n | TV                                                      | DVD | Video CD     |
| 23         | Channel up/Down                                         |     | No action    |
| 24         | Toggle audio mute                                       |     |              |
| 25         | Fast-forward                                            |     | Fast-forward |
| 26         | Play                                                    |     | Play         |
| 27         | Exit                                                    |     | Stop         |
| 28         | Start Pause                                             |     |              |
| 29         | Information details                                     |     |              |
| 30         | Open Setup Menu                                         |     |              |

The table below shows the functions for the ATI Multimedia Center  $^{TM}$  File Player, CD Player, and for other Windows® multimedia applications.

|            | Remote Wonder™ Plus ATI Multimedia Center™ and Windows® Functions                                                                                                    |          |                    |
|------------|----------------------------------------------------------------------------------------------------|----------|--------------------|
| Butto<br>n | File Player                                                                                                    | CD Audio | Windows®           |
| 1          | Programmable buttons A - F. To program buttons, right-click the Remote Wonder™ Plus icon in the system tray and choose <b>Properties</b> from the shortcut menu or press a programmable button and follow the onscreen instructions. |          |                    |
| 2          | Start TV                                                                                                    |          |                    |
| 3          | Activate FM                                                                                                    |          |                    |
| 4          | Maximize/Restore the foreground window if possible.                                                                                                    |          |                    |
| 5          | Thumbpad controls cursor movement in all modes.                                                                                                    |          |                    |
| 6          | Left mouse button                                                                                                    |          |                    |
| 7          | Increase/Decrease volume                                                                                                    |          |                    |
| 8          | Rewind Skip to previous track*                                                                                                    |          | to previous track* |
| 9          | No action                                                                                                    |          |                    |
| 10         | No action                                                                                                    |          |                    |

|                                                            | Remote Wonder™ Plus ATI Multimedia Center™ and Windows® Functions |                          |                     |
|------------------------------------------------------------|-------------------------------------------------------------------|--------------------------|---------------------|
| Butto<br>n                                                 | File Player                                                       | CD Audio                 | Windows®            |
| 11                                                         |                                                                   | Up/Down/Left/Right arrow | /S                  |
| 12                                                         |                                                                   | Enter                    |                     |
| 13                                                         |                                                                   | Number pad               |                     |
| 14                                                         |                                                                   | No action                |                     |
| 15                                                         |                                                                   | Display Help             |                     |
| 16                                                         |                                                                   | Power off                |                     |
| 17                                                         |                                                                   | No action                |                     |
| 18                                                         |                                                                   | Start second TV channel  |                     |
| 19                                                         | Start DVD                                                         |                          |                     |
| 20                                                         | Drag (toggle holding down the left mouse button)                  |                          |                     |
| 21                                                         | Right mouse button                                                |                          |                     |
| 22                                                         | Open Launchpad or Library                                         |                          |                     |
| 23                                                         |                                                                   | No action                |                     |
| 24                                                         | Tog                                                               | gle audio mute           | Toggle audio mute*  |
| 25                                                         | F                                                                 | ast-forward              | Skip to next track* |
| 26                                                         |                                                                   | Play                     | Play*               |
| 27                                                         |                                                                   | Stop                     | Stop*               |
| 28                                                         |                                                                   | Pause                    | Pause*              |
| 29                                                         | Info                                                              | rmation details          | No action           |
| 30                                                         | Оре                                                               | en Setup menu            | No action           |
| *This function is supported by many Windows® applications. |                                                                   |                          |                     |

## **EazyLook**™

Designed to work with the Remote Wonder<sup>TM</sup> Plus in full-screen mode, EazyLook<sup>TM</sup> displays large, on-screen information about remote control functions when you watch ATI Multimedia Center<sup>TM</sup> TV, DVD, or File

Player. Most keyboard shortcuts are supported with EazyLook<sup>TM</sup>, however, use your Remote Wonder<sup>TM</sup> Plus to enjoy full remote control capability.

The following tables list all Remote Wonder<sup>TM</sup> Plus functions when used in EazyLook<sup>TM</sup> with ATI Multimedia Center<sup>TM</sup>. You will require an All-in-Wonder® or TV Wonder<sup>TM</sup> family product to access the features listed under the  $\mathbf{TV}$  heading.

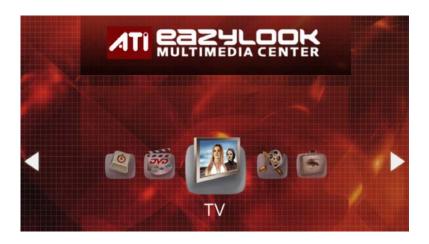

| Remote Wonder™ Plus Functions in EAZYLOOK™ Mode |                                                                                                    |                                                                                                    |
|-------------------------------------------------|----------------------------------------------------------------------------------------------------|----------------------------------------------------------------------------------------------------|
| Button                                          | TV                                                                                                    | DVD                                                                                                    |
| 1                                               | A. Toggle closed captions over video B. Cycle through input connector C. Enable / Disable Parental Control D. Cycle through audio modes E. Cycle through recording presets | A. Toggle closed captions over video     B. Subtitles     C. Cycle through audio tracks     D. Eject DVD disk |
| 2                                               | Displays TV settings and content information                                                                                                    | Close DVD, and then start TV                                                                                  |
| 3                                               | Close TV and start FM                                                                                                    | Display settings                                                                                              |
| 4                                               | Aspect Ratio                                                                                                    |                                                                                                    |

| Remote W | Remote Wonder™ Plus Functions in EAZYLOOK™ Mode                                                                                                  |                                                                                                    |  |
|----------|----------------------------------------------------------------------------------------------------|----------------------------------------------------------------------------------------------------|--|
| Button   | TV                                                                                                    | DVD                                                                                                    |  |
| 5        | TV Listings / Scheduler in TV-<br>on-Demand™: Media<br>Information                                                                               | Menus: Media information If no navigation buttons: Navigate                                                                                                    |  |
| 6        | Yes/A                                                                                                    | ccept                                                                                                    |  |
| 7        | Increase/Decrease volume                                                                                                    |                                                                                                    |  |
| 8        | Rewind in TV-on-Demand™ Rewind                                                                                                    |                                                                                                    |  |
| 9        | TV Listings/Scheduler:<br>Record/Schedule recording                                                                                              | No action                                                                                                    |  |
| 10       | Toggle TV-on-Demand™                                                                                                    | No action                                                                                                    |  |
| 11       | Left / right arrows: TV-on-<br>Demand™ Skip back / ahead<br>30 seconds<br>Up / down arrows: TV-on-<br>Demand™ Jump to previous /<br>next program | Left / right arrows: Movie: Skip<br>back / ahead 30 seconds.<br>Menus: Navigate<br>Up / down arrows: Movie: Start<br>at beginning of previous / next<br>program. DVD Menus:<br>Navigate |  |
| 12       | TV Listings: Schedule viewing Scheduler: Select time                                                                                             | Enter / Navigation                                                                                                    |  |

|        | Remote Wonder™ Plus Functions in EAZYLOOK™ Mode               |                                                                                                    |  |
|--------|---------------------------------------------------------------|----------------------------------------------------------------------------------------------------|--|
| Button | File Player                                                   | Library                                                                                                    |  |
| 1      | A. Toggle closed captions                                     | A. Filter media by type B. Filter media by date C. Select all list items D. Unselect all list items E. Delete selected item(s) from disk |  |
| 2      | Close File Player, then start TV Close Library, then start TV |                                                                                                    |  |
| 3      | Capture still image from current No action source             |                                                                                                    |  |
| 4      | No / Cancel                                                   |                                                                                                    |  |
| 5      | Open Library                                                  |                                                                                                    |  |
| 6      | No a                                                          | ction                                                                                                    |  |

|        | Remote Wonder™ Plus Functions in EAZYLOOK™ Mode                                |           |  |
|--------|--------------------------------------------------------------------------------|-----------|--|
| Button | File Player                                                                    | Library   |  |
| 7      | Toggle audio mute                                                              | No action |  |
| 8      | Fast-forward                                                                   | No action |  |
| 9      | Start or resume playback. For ATI VCR, can select speed                        | No action |  |
| 10     | Stop playback                                                                  | No action |  |
| 11     | Pause playback or slide show. Press repeatedly to advance one frame at a time. | No action |  |
| 12     | Information details                                                            | No action |  |

| Remote Wonder™ Plus Functions in EAZYLOOK™ Mode |                                                            |                                            |  |
|-------------------------------------------------|------------------------------------------------------------|--------------------------------------------|--|
| Button                                          | TV DVD                                                     |                                            |  |
| 13                                              | Number Pad                                                 |                                            |  |
| 14                                              | No action                                                  | Open root menu                             |  |
| 15                                              | Display Eazy                                               | /Look™ Help                                |  |
| 16                                              | Close ATI Multimedia Center™                               |                                            |  |
| 17                                              | No action Open root menu                                   |                                            |  |
| 18                                              | Display second TV channel settings and content information | Close DVD, open second TV channel          |  |
| 19                                              | Close TV, and then start DVD                               | Display DVD settings and media information |  |
| 20                                              | Capture still image from current source                    |                                            |  |
| 21                                              | No / Cancel                                                |                                            |  |
| 22                                              | Open Library                                               |                                            |  |
| 23                                              | Channel Up / Down                                          | Chapter Up / Down                          |  |
| 24                                              | Toggle au                                                  | Toggle audio mute                          |  |
| 25                                              | Fast-forward in TV-on-<br>Demand <sup>™</sup> Fast-forward |                                            |  |

| Remote Wonder™ Plus Functions in EAZYLOOK™ Mode |                                   |                                                               |
|-------------------------------------------------|-----------------------------------|---------------------------------------------------------------|
| Button                                          | TV                                | DVD                                                           |
| 26                                              | Play in TV-on-Demand <sup>™</sup> | Play selected items (or highlighted item if none is selected) |
| 27                                              | Exit in TV-on-Demand™             | Stop playback                                                 |
| 28                                              | Start in TV-on-Demand™            | Pause playback                                                |
| 29                                              | Information details               |                                                               |
| 30                                              | Adjust video controls             | No action                                                     |

|        | Remote Wonder™ Plus Functions in EAZYLOOK™ Mode                                  |                            |  |
|--------|----------------------------------------------------------------------------------|----------------------------|--|
| Button | File Player                                                                      | Library                    |  |
| 13     | Number Pad                                                                       |                            |  |
| 14     | Display current Player settings and media information Cycle through sort options |                            |  |
| 15     | Display EazyLook™ Help                                                           |                            |  |
| 16     | Close ATI Multimedia Center™                                                     |                            |  |
| 17     | Display current Player settings and media information                            | Cycle through sort options |  |
| 18     | Close File Player, start second TV Close Library, start second                   |                            |  |
| 19     | Close File Player, start TV                                                      | Close Library, start TV    |  |
| 20     | Capture still image from current No action source                                |                            |  |
| 21     | No / Cancel                                                                      |                            |  |
| 22     | Open Library                                                                     |                            |  |
| 23     | No action                                                                        |                            |  |
| 24     | Toggle audio mute                                                                | No action                  |  |
| 25     | Fast-forward                                                                     | No action                  |  |
| 26     | Start or resume playback. For ATI VCR, can select speed                          | No action                  |  |

|        | Remote Wonder™ Plus Functions in EAZYLOOK™ Mode                                |           |  |
|--------|--------------------------------------------------------------------------------|-----------|--|
| Button | File Player                                                                    | Library   |  |
| 27     | Stop playback                                                                  | No action |  |
| 28     | Pause playback or slide show. Press repeatedly to advance one frame at a time. | No action |  |
| 29     | Information details                                                            | No action |  |
| 30     | No action                                                                      |           |  |

## References

This chapter provides information on troubleshooting, where to get additional accessories, how to register your product, plus warranty and compliance information.

## **Product Registration**

To activate Customer Care you must register your product with ATI at: ati.com/online/registration

## **Customer Care**

For detailed instructions on how to use your ATI product, refer to the Online User's Guide included on your ATI installation CD-ROM.

If you require further assistance with your product, the following Customer Care options are available:

| Service                     | Availability                                    | Language                        | Access                                                                                                    |
|-----------------------------|-------------------------------------------------|---------------------------------|----------------------------------------------------------------------------------------------------|
| Online                      | 24/7                                            | English,<br>French,<br>Spanish, | ati.com or ATI TECHNOLOGIES INC.                                                                             |
| Mail                        |                                                 | Portuguese,<br>German           | Attention: Customer Care 1 Commerce Valley Drive East Markham, Ontario Canada L3T 7X6                        |
| Telephone<br>US &<br>Canada | 9:00AM -<br>7:00PM EST.<br>Monday to<br>Friday. | English                         | 1-877-284-1566 (toll-free) or 1-905-882-2626 (International and/or local toll charges to Canada will apply). |

| Service                                     | Availability             | Language                      | Access                                                                                         |
|---------------------------------------------|--------------------------|-------------------------------|------------------------------------------------------------------------------------------------|
| Telephone<br>Europe<br>and Other<br>Regions | 10:30 to<br>00:00 GMT    | English                       | +00800-6677-1111 (toll-free)                                                                   |
|                                             | 10:30 to<br>19:00 GMT    | German-<br>French<br>Spanish- | +1-905-882-5549 (International<br>and/or local toll charges to<br>Canada will apply)           |
|                                             | 20:30 GMT                | Portuguese                    |                                                                                                |
| Telephone<br>Latin                          | 7:00AM to<br>3:30 PM EST | Spanish,<br>Portuguese        | +0800-333-5277(Argentina)                                                                      |
| America /<br>South                          |                          |                               | +0800-891-9068 (Brazil)                                                                        |
| America                                     |                          |                               | +001800-514-3276 (Mexico)                                                                      |
|                                             | 7:00AM to<br>7:00PM EST  | English                       | other:<br>+1-905-882-3277 (International<br>and/or local toll charges to<br>Canada will apply) |

ATI Customer Care will work to resolve your issue and help you to get your ATI product up and running. If your issue is not resolved, our technicians will determine whether the difficulty you are experiencing is the result of the ATI product, whether your product contains a defect, and whether your product is under warranty.

- ATI Customer Care is unable to assist with refunds, returns, or exchange specific inquiries. If resolving the problem being experienced is critical to your decision to keep the product, it is your responsibility to ensure that you know and are within the period of time your reseller will allow for refunds, returns or exchange.
- ATI is not responsible for any expense incurred accessing Customer Care. It is expected that customers will review the expense associated with the available support options and will choose the method that best meets their needs and budget.
- ATI Customer Care reserves the right to limit support options for products that are not registered or are at End of Life.

## **Getting Additional Accessories**

Additional and replacement cables, installation CD-ROMs, manuals, and other accessories for ATI products can be purchased from the online ATI store at:

ati.com/online/accessories

## **Compliance Information**

This section details the compliance information for this product.

### **FCC Compliance Information**

This [ProductFamily] product complies with FCC Rules part 15. Operation is subject to the following two conditions

- This device may not cause harmful interference.
- This device must accept any interference received, including interference that may cause undesired operation.

This equipment has been tested and found to comply with the limits for a Class B digital device, pursuant to Part 15 of the FCC Rules. These limits are designed to provide reasonable protection against harmful interference in a residential installation. This equipment generates, uses and can radiate radio frequency energy and, if not installed and used in accordance with manufacturer's instructions, may cause harmful interference to radio communications. However, there is no guarantee that interference will not occur in a particular installation. If this equipment does cause harmful interference to radio or television reception, which can be determined by turning the equipment off and on, the user is encouraged to try to correct the interference by one or more of the following measures:

- · Re-orient or relocate the receiving antenna.
- Increase the separation between the equipment and receiver.
- Connect the equipment to an outlet on a circuit different from that to which the receiver is connected.
- · Consult the dealer or an experienced radio/TV technician for help.

The use of shielded cables for connection of the monitor to the graphics card is required to ensure compliance with FCC regulations. Changes or modifications to this unit not expressly approved by the party responsible for compliance could void the user's authority to operate this equipment.

### **Industry Canada Compliance Statement**

ICES-003 This Class B digital apparatus complies with Canadian ICES-003. Cet appareil numérique de la Classe B est conforme à la norme NMB-003 du Canada.

For further compliance information:

ATI Research Inc. 4 Mount Royal Ave. Marlborough, MA 01752-1976 USA 508-303-3900

### **CE Compliance Information**

EMC Directive 89/336/EEC and amendments 91/263/EEC, 92/31/EEC and 93/68/EEC, Class B Digital Device EN 55022:2003/CISPR 22 Class B, Limits and Methods of Measurement of Radio Interference Characteristics Information Technology Equipment.

EN 55024:1998/CISPR 24:1997 +A1:2001 +A2:2003, Immunity of Information Technology Equipment (ITE), including EN 61000-4-2, EN 61000-4-3, EN 61000-4-4, EN 61000-4-5, EN 61000-4-6

### Informations de conformité de la CE

Directive EMC 89/336/CEE et amendements 92/31/CEE et 93/68/CEE, pour dispositif numérique de Classe B.

EN 55022:2003/CISPR 22:1997. - Classe B - Limites et méthodes de mesure des caractéristiques d'interférences radiophoniques, Matériel des technologies de l'information.

EN 55024:1998/CISPR 24:1997 +A1:2001 +A2:2003. Norme sur l'immunité de matériel des technologies de l'information, et comprenant EN 61000-4-2, EN 61000-4-3, EN 61000-4-4, EN 61000-4-5. EN 61000-4-6

### **Electrical Safety**

73/23/EEC - The Low Voltage Directive

IEC 60950-1:2001, IEC 60950:1999, 3rd Edition - Safety of Information Technology Equipment BS EN60950-1:2002. BS EN60950:2000. 3rd Edition UL 60950-1:2003. UL 60950:2000. 3rd Edition CAN/CSA C22.2 No. 60950-1:2002, CAN/CSA C22.2 No. 60950-00, 3rd Edition (2000)

To meet UL safety requirements, the computer's maximum room temperature should not exceed 40° C.

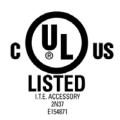

### Waste Electrical and Electronic Equipment (WEEE) Directive Compliance

This product was manufactured by ATI Technologies Inc.

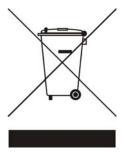

Free Manuals Download Website

http://myh66.com

http://usermanuals.us

http://www.somanuals.com

http://www.4manuals.cc

http://www.manual-lib.com

http://www.404manual.com

http://www.luxmanual.com

http://aubethermostatmanual.com

Golf course search by state

http://golfingnear.com

Email search by domain

http://emailbydomain.com

Auto manuals search

http://auto.somanuals.com

TV manuals search

http://tv.somanuals.com